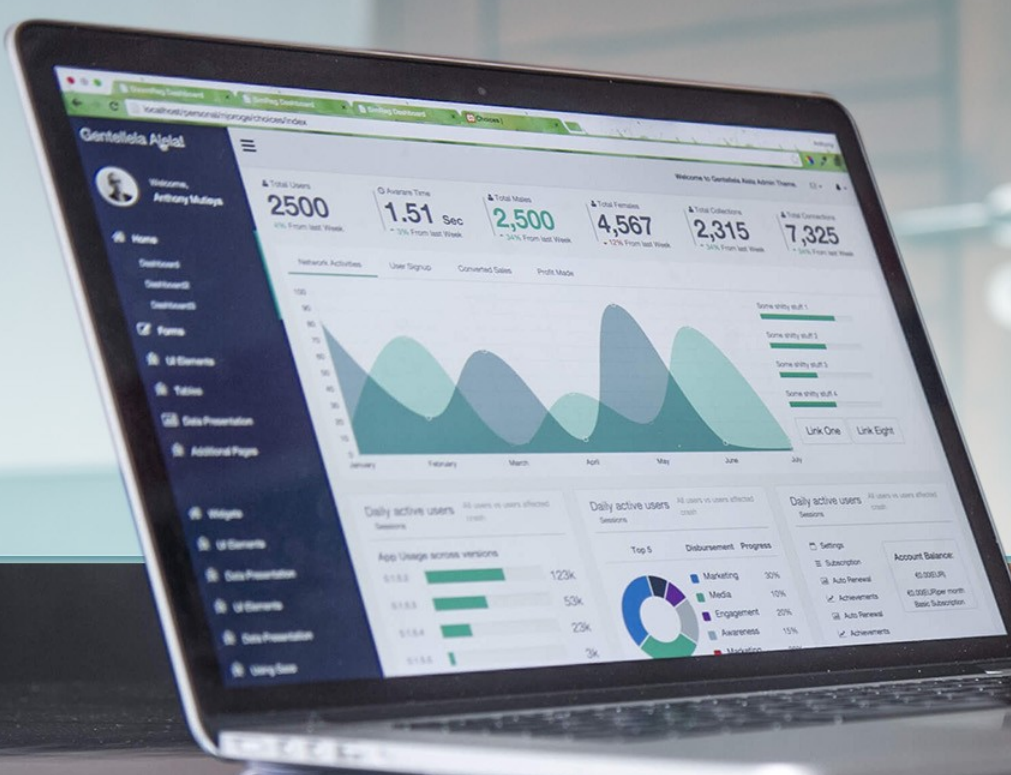

# ELK: система логирования и визуализации

 $\mathcal{L}_{\mathcal{L}}$  , and  $\mathcal{L}_{\mathcal{L}}$ 

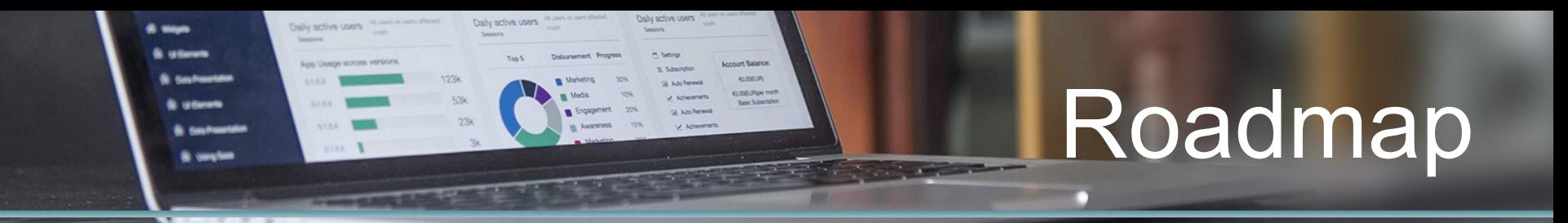

- 1. Создание docker-контейнера ELK
- 2. Настройка отправки syslog на iek.ru
- 3. Логирование в syslog и ES

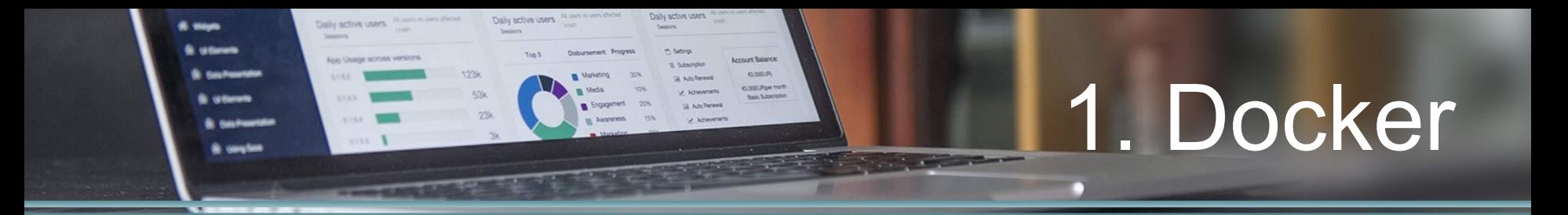

### docker pull sebp/elk

docker run --restart=always -p 5601:5601 -p 9200:9200 -p 5044:5044 -e TZ=Europe/Moscow --hostname elk.dev.local --name elk.dev.local -d sebp/elk

vim /etc/sysctl.conf make entry vm.max map count=262144

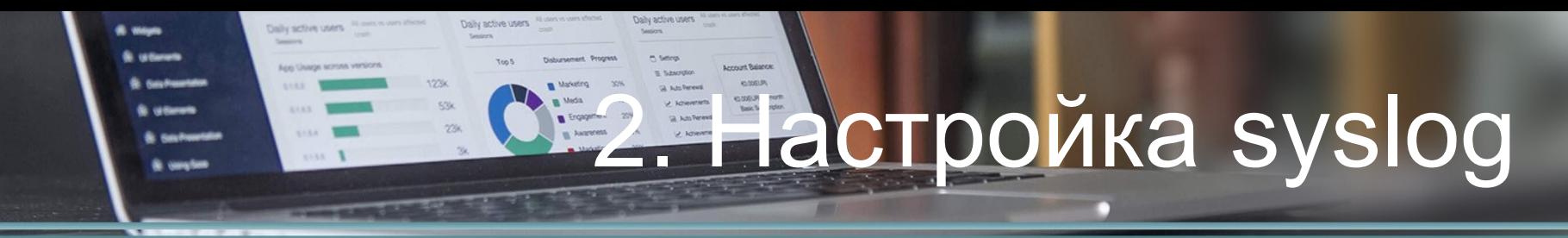

## vim /etc/rsyslog.d/50-default.conf

- # Log anything (except mail, auth, cron) of level info or higher. # Don't log private authentication messages!
- \*.info;mail.none;authpriv.none;cron.none /var/log/messages

# установка filebeat для отправки файлов

### Daily sches users yount Balance ние в syslog и ES

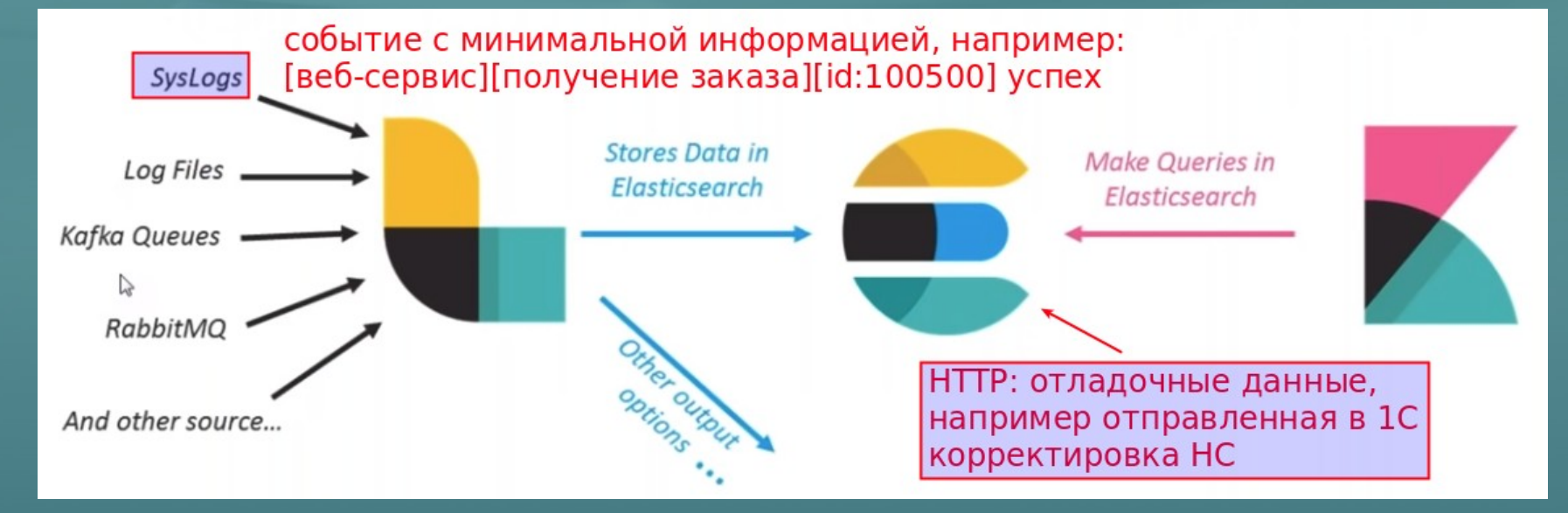

# syslog: PHP

• syslog(int \$уровень, string \$сообщение);

**Zheau avitas una** 

• syslog(LOG\_ERR, "[LK 2.0][ws:order.detail.get][error][user:20881] [uri:http://europes.iek.local/Plazma/hs/lk20/order\_detail/0e10070be70b-11e8-8118-00155d049f73]: curl error Couldn't resolve host 'europes.iek.local'");

**Present Balance** 

• syslog(LOG\_INFO, "[LK 2.0][ws:order.detail.get][info:ok] [user:20881] [uri:http://mab.iek.local/DubrovinPlazma/hs/lk20/order\_detail/591da 78a-fd06-11e8-8120-00155d040154]");

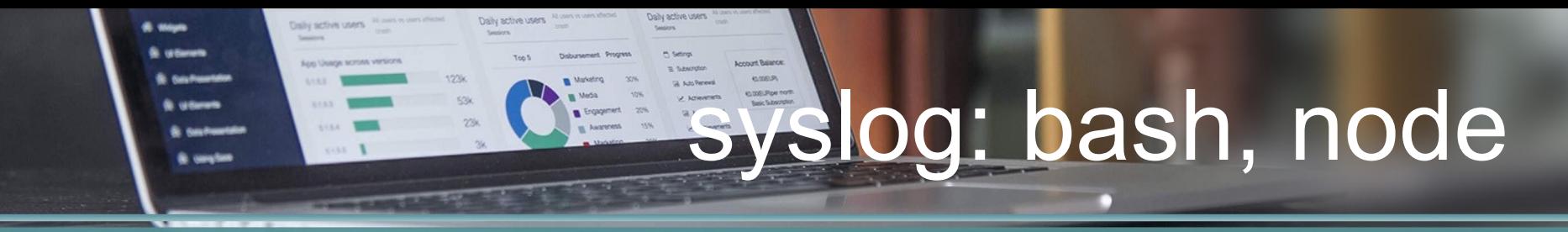

# #!/bin/bash

- logger "[LK 2.0] Hello from bash"
- NodeJS nodejs ~/myapp.js 2>&1 | logger & … или npm-пакет

#### emen syslog: bash, node

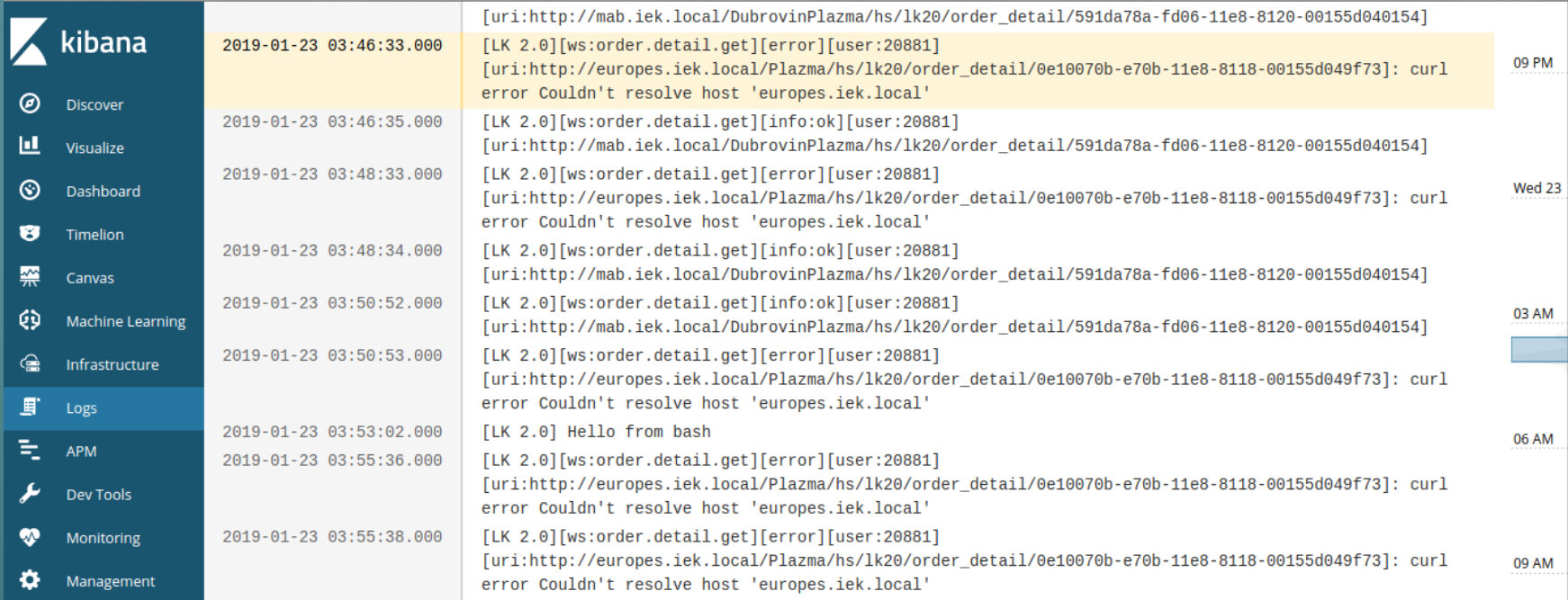

Daily active users

th Settings

aposte E

GL Adolfenest

U. *Università* 

Senters

Disbursement Progress

Media

Marketing 30%

**IL Juaneero** 

Engagement 20%

**ADNO** 

Toos

and in

Account Balance

Daily active users in any own close to Daily active users in an interesting

**53K** 

236

 $123k$ 

Search

**Contractions** 

Age Usings scross versions

**COMMERCIAL** 

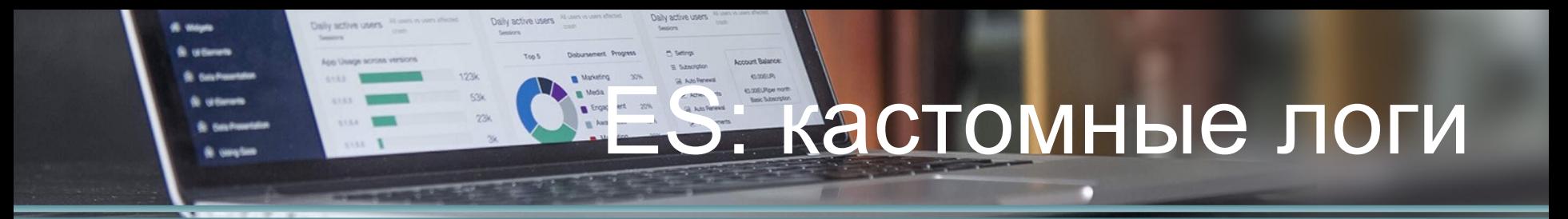

### POST bulk

{ "index" : { "\_index" : "1c-exchange-ws", "\_type" : "\_doc" } } { "guid": "cbd40940-a92e-4374-91e6-295d46eb2cd1", "method": "POST", "body": "... some data ..." }

{ "index" : { "\_index" : "1c-exchange-ws", "\_type" : "\_doc" } } { "guid": "ad2f7319-12fa-4902-8e34-93934172389f", "method": "GET", "response": "... some data ..." }

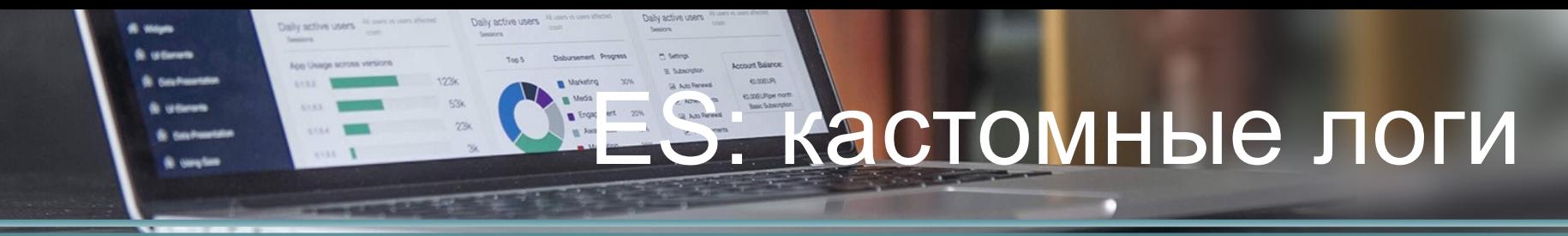

 $\bullet$ 

GET /1c-exchange-ws/\_search "query": { "match\_all": {} }

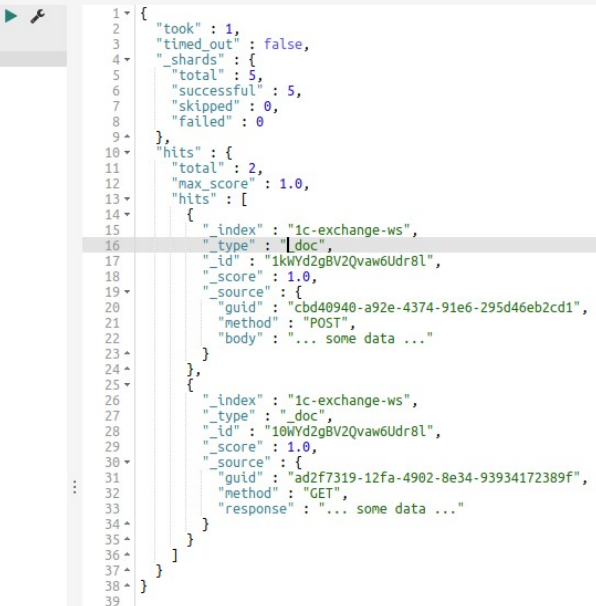

hostel-desktop :: ~/tmp/n-s » curl -sH 'Content-Type: application/json' -XGET 'localhost:9200/1c-exchange-ws/\_search' -d '{ "query": { "match\_all": {} } }' jq "."

#### "hits":  $\{$ "hits": [

"\_source":  $\{$ "body": "... some data ...", "method": "POST", "guid": "cbd40940-a92e-4374-91e6-295d46eb2cd1" },  $"$ \_score": 1, "\_id": "1kWYd2gBV2Qvaw6Udr8l", "\_type": "\_doc", " index": "1c-exchange-ws"

```
"_source": {
 "response": "... some data ...",
 "method": "GET",
 "quid": "ad2f7319-12fa-4902-8e34-93934172389f"
},
"_score": 1,
```

```
"_id": "10WYd2gBV2Qvaw6Udr8l",
"_type": "doc",
"_index": "1c-exchange-ws"
```

```
Ι,
```
},

"max\_score": 1, "total": 2

"\_shards": { "failed": 0, "skipped": 0. "successful": 5, "total": 5 λ, "timed out": false. "took":  $1$ 

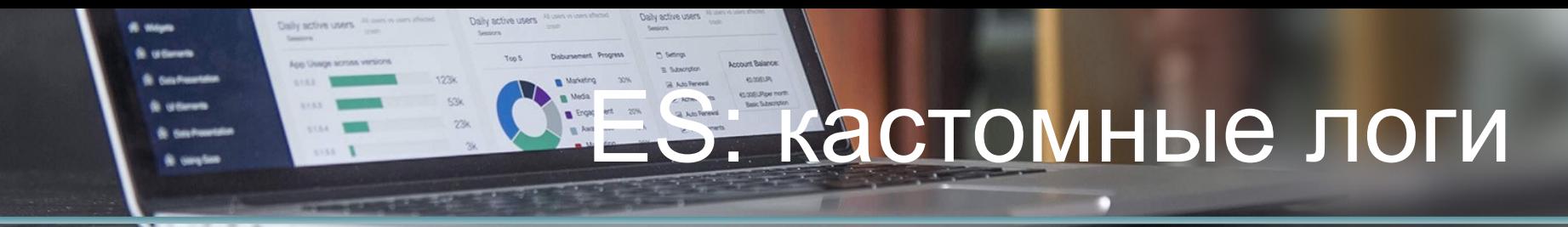

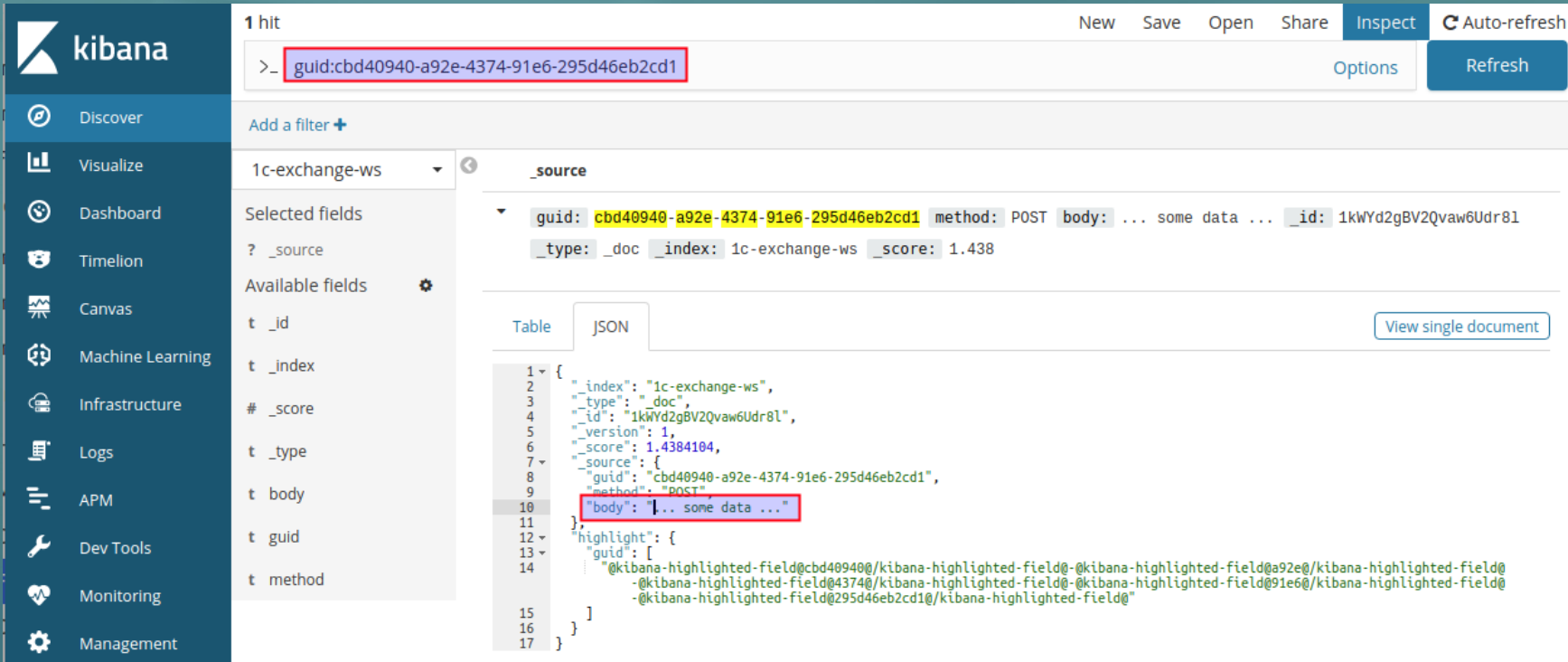

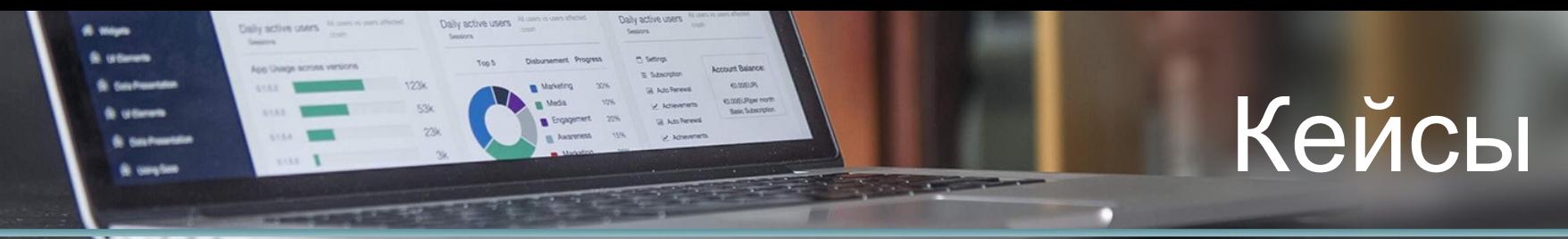

- Apache/Nginx log => статистика обращения к API ''/api/planresidues/''
- «Какие данные отправились/пришли в 1С» для дебага
- «Через какое время с момента размещения заказа партнер может подтвердить резерв пути в ЛК» (задача 193748)